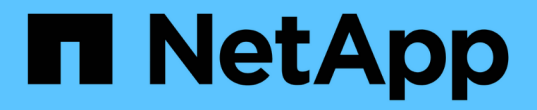

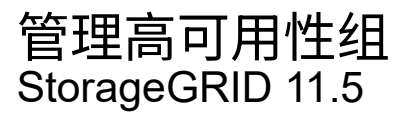

NetApp April 11, 2024

This PDF was generated from https://docs.netapp.com/zh-cn/storagegrid-115/admin/what-ha-groupis.html on April 11, 2024. Always check docs.netapp.com for the latest.

# 目录

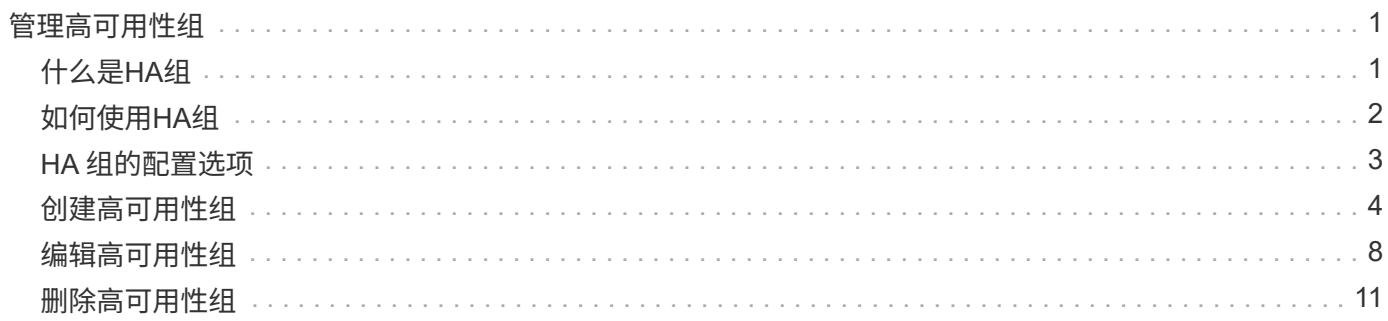

# <span id="page-2-0"></span>管理高可用性组

高可用性(High Availability、HA)组可用于为S3和Swift客户端提供高可用性数据连接。HA 组还可用于提供与网格管理器和租户管理器的高可用性连接。

- ["](#page-2-1)[什么是](#page-2-1)[HA](#page-2-1)[组](#page-2-1)["](#page-2-1)
- ["](#page-3-0)[如何使用](#page-3-0)[HA](#page-3-0)[组](#page-3-0)["](#page-3-0)
- ["HA](#page-4-0) [组的配置选项](#page-4-0)["](#page-4-0)
- ["](#page-5-0)[创建高可用性组](#page-5-0)["](#page-5-0)
- ["](#page-9-0)[编辑高可用性组](#page-9-0)["](#page-9-0)
- ["](#page-12-0)[删除高可用性组](#page-12-0)["](#page-12-0)

# <span id="page-2-1"></span>什么是**HA**组

高可用性组使用虚拟IP地址(VIP)为网关节点或管理节点服务提供主动备份访问。

HA组由管理节点和网关节点上的一个或多个网络接口组成。创建HA组时、您可以选择属于网格网络(eth0)或客 户端网络(eth2)的网络接口。HA组中的所有接口必须位于同一网络子网中。

HA组维护一个或多个虚拟IP地址、这些地址会添加到组中的活动接口中。如果活动接口不可用、则虚拟IP地址 将移至另一个接口。此故障转移过程通常只需几秒钟,并且速度足以使客户端应用程序不会受到任何影响,并且 可以依靠正常的重试行为继续运行。

HA组中的活动接口被指定为主接口。所有其他接口均指定为备份。要查看这些指定值、请选择\*节点\*>\*节点\_\*>\* 概述\*。

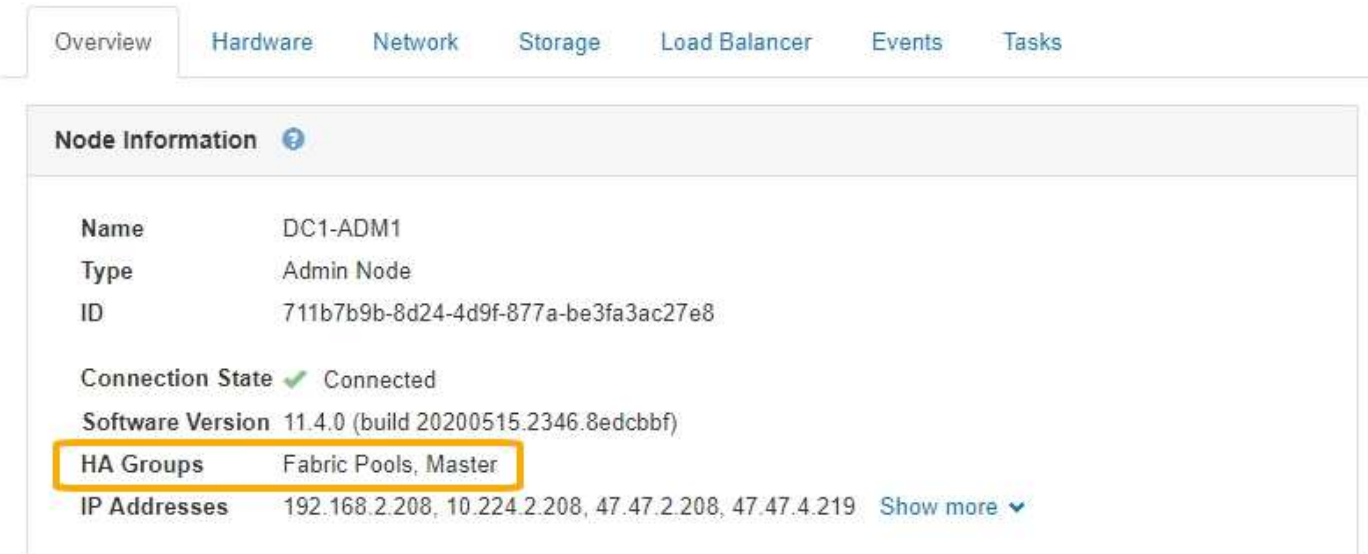

DC1-ADM1 (Admin Node)

创建HA组时、您可以指定一个接口作为首选主接口。首选主接口是活动接口、除非发生故障、导致VIP地址重新 分配给备份接口。解决故障后、VIP地址会自动移回首选主节点。

触发故障转移的原因如下:

- 配置接口的节点将关闭。
- 配置了该接口的节点与所有其他节点的连接至少断开2分钟
- 活动接口关闭。
- 负载平衡器服务将停止。
- 高可用性服务将停止。

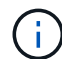

托管活动接口的节点外部的网络故障可能不会触发故障转移。同样, CLB 服务 (已弃用) 或网格 管理器或租户管理器服务失败也不会触发故障转移。

如果HA组包含来自两个以上节点的接口、则在故障转移期间、活动接口可能会移至任何其他节点的接口。

## <span id="page-3-0"></span>如何使用**HA**组

出于多种原因、您可能希望使用高可用性(HA)组。

- HA 组可以为网格管理器或租户管理器提供高度可用的管理连接。
- HA 组可以为 S3 和 Swift 客户端提供高可用性数据连接。
- 如果 HA 组仅包含一个接口,则可以提供多个 VIP 地址并明确设置 IPv6 地址。

只有当 HA 组中包含的所有节点都提供相同的服务时, HA 组才能提供高可用性。创建 HA 组时,请从提供所需 服务的节点类型中添加接口。

- \* 管理节点 \* : 包括负载平衡器服务,并允许访问网格管理器或租户管理器。
- \* 网关节点 \* : 包括负载平衡器服务和 CLB 服务 (已弃用)。

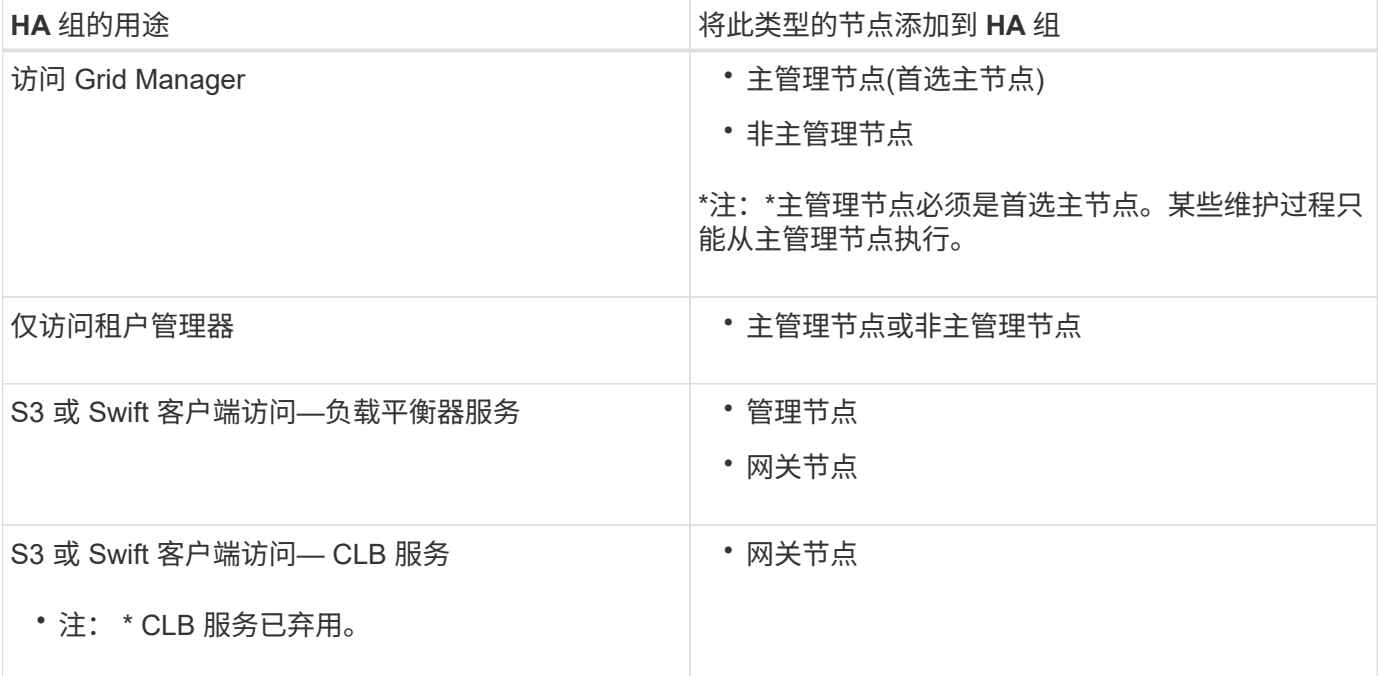

## 将 **HA** 组与 **Grid Manager** 或租户管理器结合使用的限制

网格管理器或租户管理器的服务出现故障不会在HA组中触发故障转移。

如果在发生故障转移时登录到网格管理器或租户管理器,则您将注销并必须重新登录才能恢复任务。

当主管理节点不可用时,无法执行某些维护过程。在故障转移期间,您可以使用网格管理器监控 StorageGRID 系统。

将 **HA** 组与 **CLB** 服务结合使用的限制

CLB 服务发生故障不会在 HA 组中触发故障转移。

 $\left(\mathsf{i}\right)$ 

CLB 服务已弃用。

## <span id="page-4-0"></span>**HA** 组的配置选项

下图举例说明了配置 HA 组的不同方式。每个选项都有优缺点。

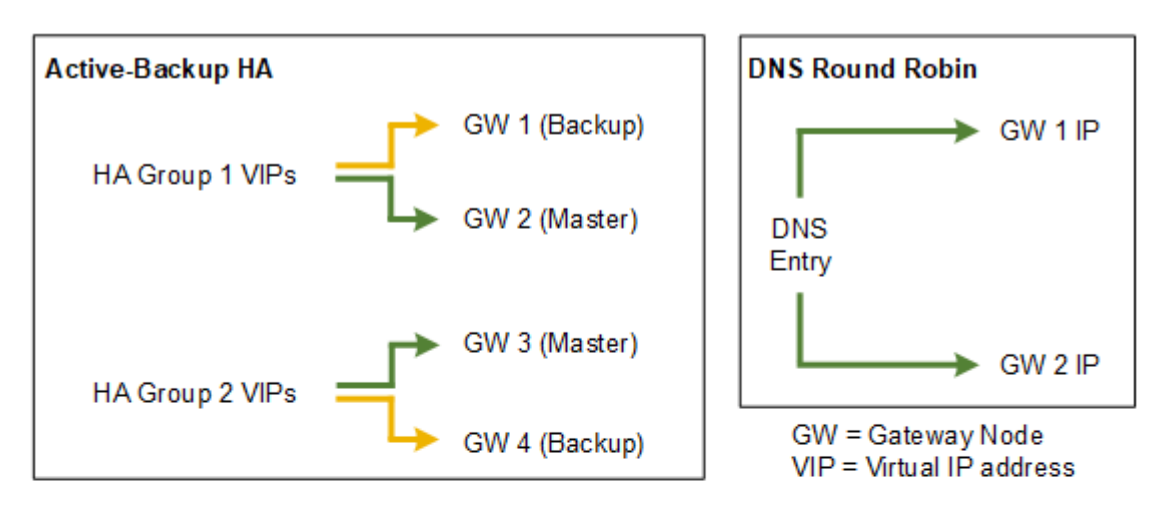

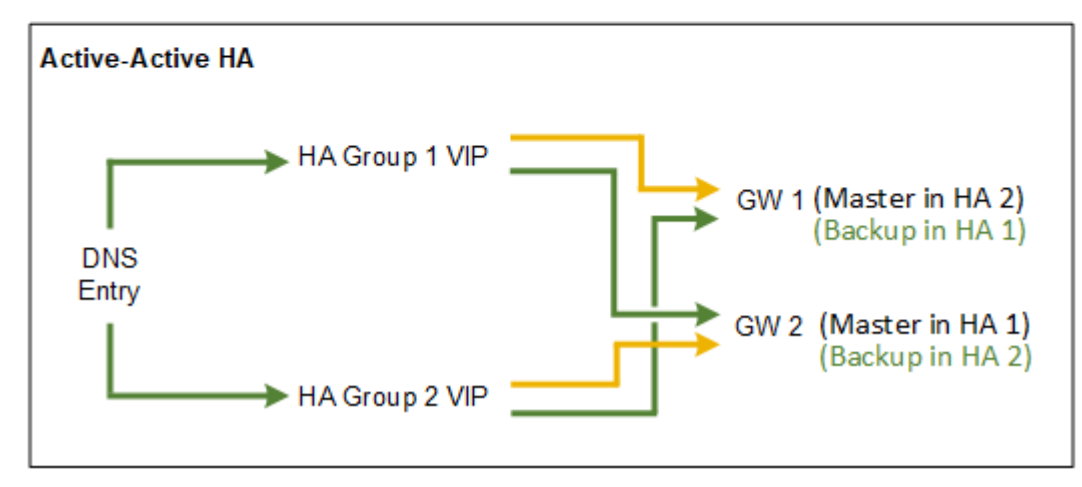

创建多个重叠的HA组时、如主动-主动HA示例所示、总吞吐量会随节点和HA组的数量进行扩展。对于三个或更 多节点以及三个或更多HA组、您还可以使用任何VIP继续操作、即使在需要使节点脱机的维护过程中也是如此。

下表总结了图中所示每个 HA 配置的优势。

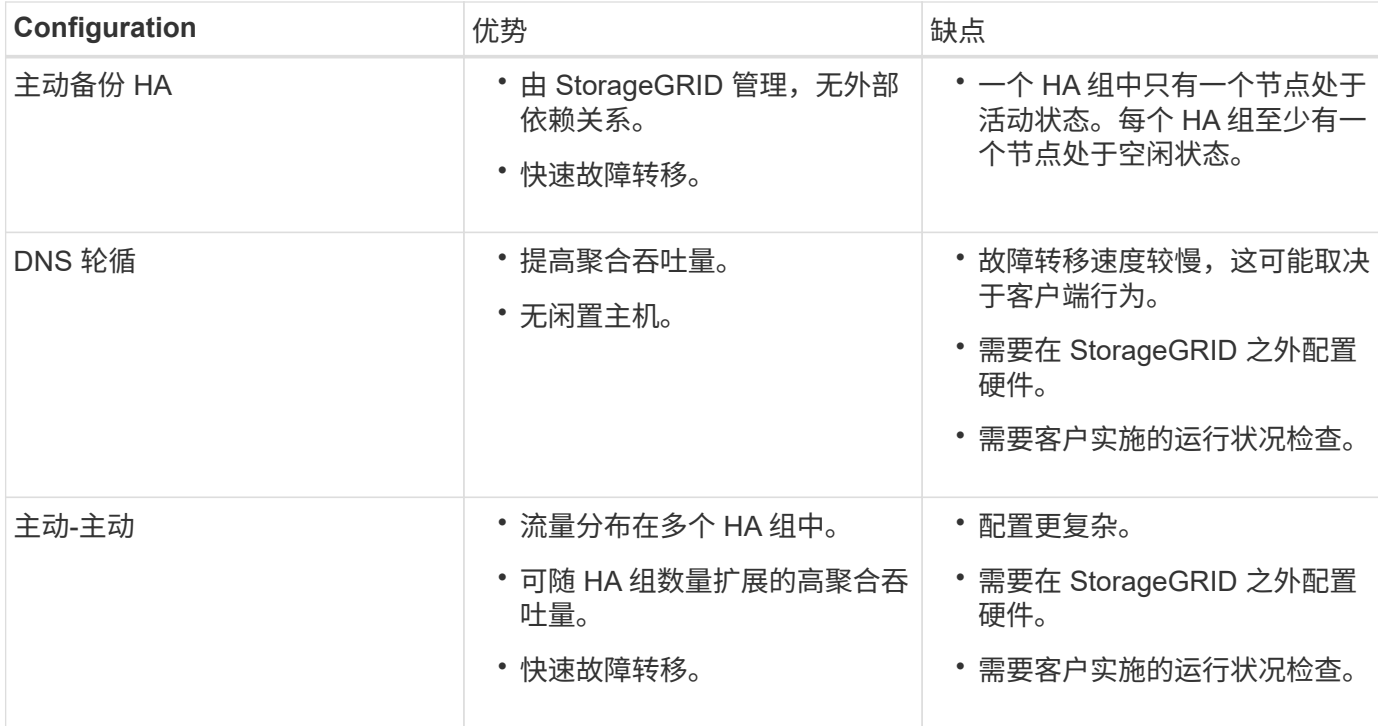

## <span id="page-5-0"></span>创建高可用性组

您可以创建一个或多个高可用性(High Availability、HA)组、以提供对管理节点或网关节点 上服务的高可用性访问。

您需要的内容

- 您必须使用支持的浏览器登录到网格管理器。
- 您必须具有 root 访问权限。

关于此任务

接口必须满足以下条件才能包含在HA组中:

- 接口必须用于网关节点或管理节点。
- 接口必须属于网格网络(eth0)或客户端网络(eth2)。
- 接口必须使用固定或静态IP地址配置、而不是使用DHCP配置。

#### 步骤

1. 选择\*配置\*>\*网络设置\*>\*高可用性组\*。

此时将显示高可用性组页面。

#### **High Availability Groups**

High availability (HA) groups allow multiple nodes to participate in an active-backup group. HA groups maintain virtual IP addresses on the active node and switch to a backup node automatically if a node fails.

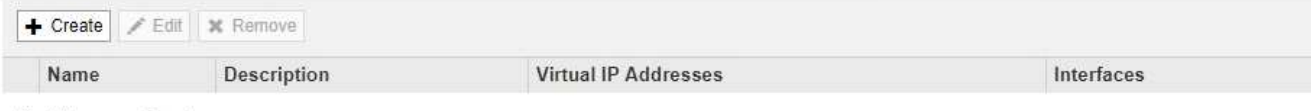

No HA groups found.

2. 单击 \* 创建 \* 。

此时将显示创建高可用性组对话框。

- 3. 键入HA组的名称、如果需要、还可以键入问题描述。
- 4. 单击\*选择接口\*。

此时将显示向高可用性组添加接口对话框。此表列出了符合条件的节点、接口和IPv4子网。

Add Interfaces to High Availability Group

Select interfaces to include in the HA group. All interfaces must be in the same network subnet.

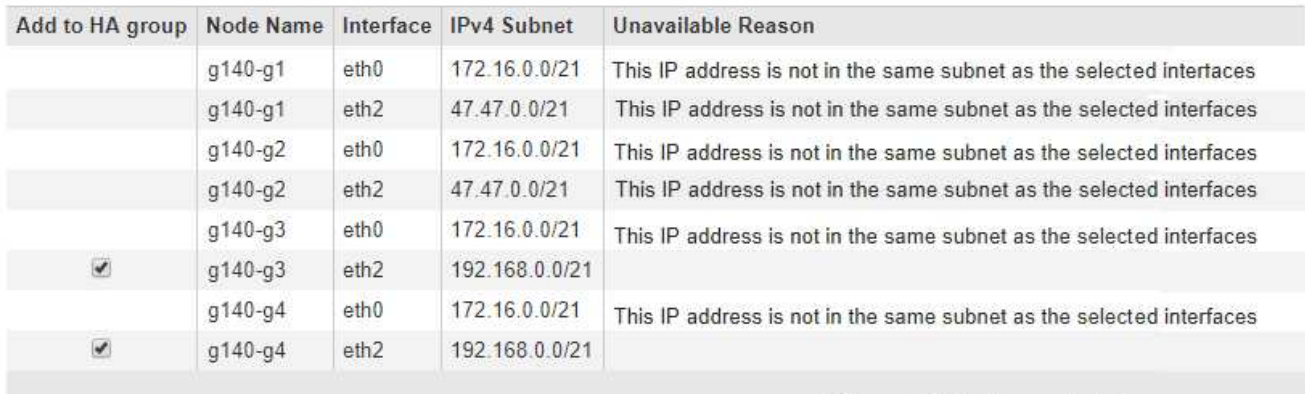

There are 2 interfaces selected.

Cancel **Apply** 

如果某个接口的IP地址是由DHCP分配的、则该接口不会显示在列表中。

5. 在\*添加到HA组\*列中、选中要添加到HA组的接口对应的复选框。

请注意以下接口选择准则:

- 必须至少选择一个接口。
- 如果选择多个接口、则所有接口都必须位于网格网络(eth0)或客户端网络(eth2)上。
- 所有接口都必须位于同一子网中、或者位于具有通用前缀的子网中。

IP地址将限制为最小子网(前缀最大的子网)。

◦ 如果您在不同类型的节点上选择接口、并且发生了故障转移、则虚拟IP上只会提供选定节点通用的服

务。

- 选择两个或多个管理节点以保护网格管理器或租户管理器的HA。
- 为负载平衡器服务的HA保护选择两个或更多管理节点、网关节点或两者。
- 选择两个或更多网关节点以对CLB服务进行HA保护。

÷.

CLB 服务已弃用。

### Add Interfaces to High Availability Group

Select interfaces to include in the HA group. All interfaces must be in the same network subnet.

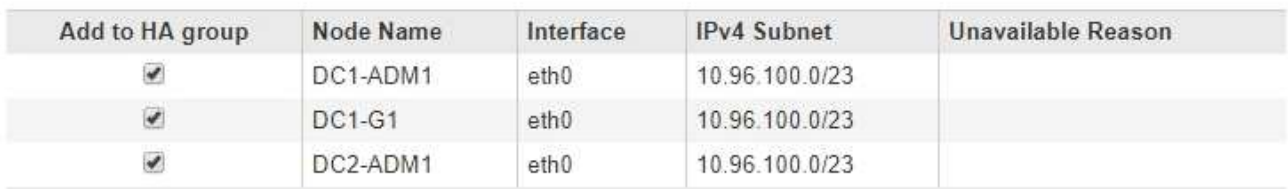

There are 3 interfaces selected.

Attention: You have selected nodes of different types that run different services. If a failover occurs, only the services common to all node types will be available on the virtual IPs.

> Cancel Apply

#### 6. 单击 \* 应用 \* 。

您选择的接口将在创建高可用性组页面的接口部分中列出。默认情况下、列表中的第一个接口被选择为首选 主接口。

### **Create High Availability Group**

#### **High Availability Group**

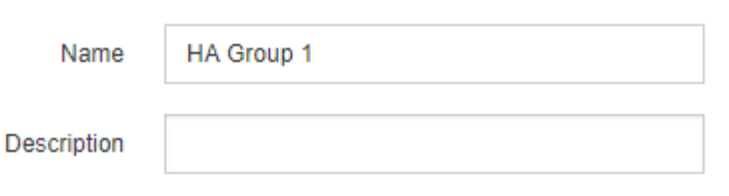

#### **Interfaces**

Select interfaces to include in the HA group. All interfaces must be in the same network subnet.

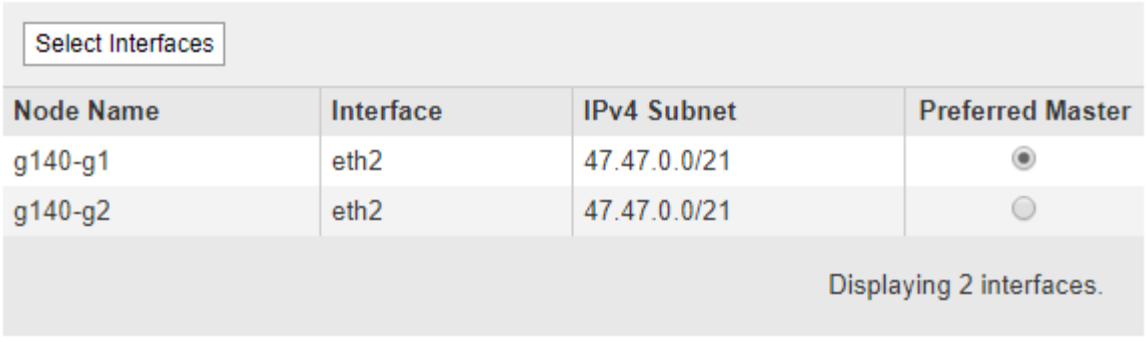

#### **Virtual IP Addresses**

Virtual IP Subnet: 47.47.0.0/21. All virtual IP addresses must be within this subnet. There must be at least 1 and no more than 10 virtual IP addresses.

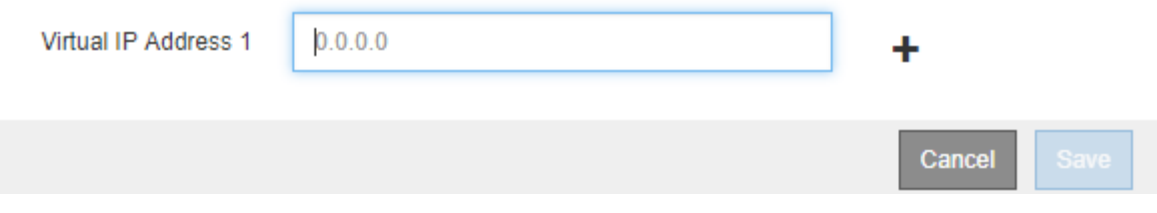

7. 如果要将其他接口作为首选主接口、请在\*首选主接口\*列中选择该接口。

首选主接口是活动接口、除非发生故障、导致VIP地址重新分配给备份接口。

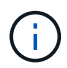

如果HA组提供对网格管理器的访问权限、则必须选择主管理节点上的接口作为首选主节点。 某些维护过程只能从主管理节点执行。

8. 在页面的虚拟IP地址部分中、为HA组输入1到10个虚拟IP地址。单击加号(+)以添加多个IP地址。

您必须至少提供一个 IPv4 地址。您也可以指定其他 IPv4 和 IPv6 地址。

IPv4地址必须位于所有成员接口共享的IPv4子网内。

9. 单击 \* 保存 \* 。

此时将创建 HA 组,您现在可以使用已配置的虚拟 IP 地址。

相关信息

["](https://docs.netapp.com/zh-cn/storagegrid-115/rhel/index.html)[安装](https://docs.netapp.com/zh-cn/storagegrid-115/rhel/index.html) [Red Hat Enterprise Linux](https://docs.netapp.com/zh-cn/storagegrid-115/rhel/index.html) [或](https://docs.netapp.com/zh-cn/storagegrid-115/rhel/index.html) [CentOS"](https://docs.netapp.com/zh-cn/storagegrid-115/rhel/index.html)

["](https://docs.netapp.com/zh-cn/storagegrid-115/vmware/index.html)[安装](https://docs.netapp.com/zh-cn/storagegrid-115/vmware/index.html) [VMware"](https://docs.netapp.com/zh-cn/storagegrid-115/vmware/index.html)

["](https://docs.netapp.com/zh-cn/storagegrid-115/ubuntu/index.html)[安装](https://docs.netapp.com/zh-cn/storagegrid-115/ubuntu/index.html) [Ubuntu](https://docs.netapp.com/zh-cn/storagegrid-115/ubuntu/index.html) [或](https://docs.netapp.com/zh-cn/storagegrid-115/ubuntu/index.html) [Debian"](https://docs.netapp.com/zh-cn/storagegrid-115/ubuntu/index.html)

["](https://docs.netapp.com/zh-cn/storagegrid-115/admin/managing-load-balancing.html)[管理负载平衡](https://docs.netapp.com/zh-cn/storagegrid-115/admin/managing-load-balancing.html)["](https://docs.netapp.com/zh-cn/storagegrid-115/admin/managing-load-balancing.html)

# <span id="page-9-0"></span>编辑高可用性组

您可以编辑高可用性(High Availability、HA)组以更改其名称和问题描述 、添加或删除接 口、或者添加或更新虚拟IP地址。

#### 您需要的内容

- 您必须使用支持的浏览器登录到网格管理器。
- 您必须具有 root 访问权限。

#### 关于此任务

#### 编辑HA组的一些原因如下:

- 向现有组添加接口。接口IP地址必须与已分配给组的其他接口位于同一子网中。
- 从HA组中删除接口。例如、如果HA组中使用了网格网络或客户端网络的节点接口、则无法启动站点或节点 停用操作步骤。

#### 步骤

1. 选择\*配置\*>\*网络设置\*>\*高可用性组\*。

此时将显示高可用性组页面。

**High Availability Groups** 

High availability (HA) groups allow multiple nodes to participate in an active-backup group. HA groups maintain virtual IP addresses on the active node and switch to a backup node automatically if a node fails.

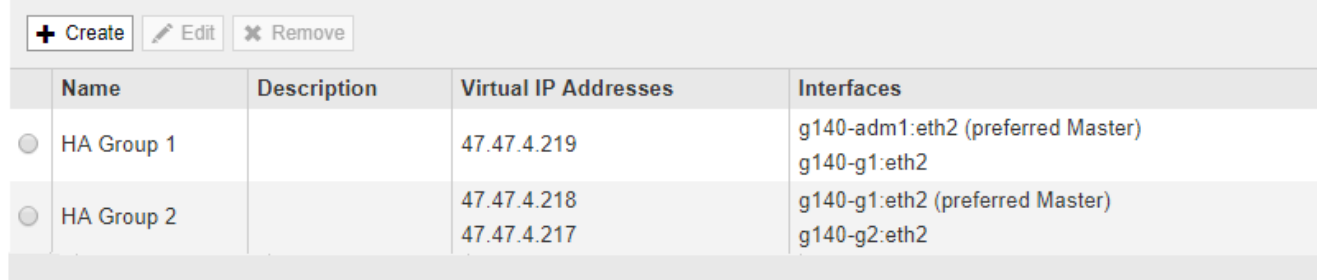

Displaying 2 HA groups.

2. 选择要编辑的HA组、然后单击\*编辑\*。

此时将显示编辑高可用性组对话框。

- 3. (可选)更新组的名称或问题描述 。
- 4. 或者、也可以单击\*选择接口\*以更改HA组的接口。

此时将显示向高可用性组添加接口对话框。

#### Add Interfaces to High Availability Group

Select interfaces to include in the HA group. All interfaces must be in the same network subnet.

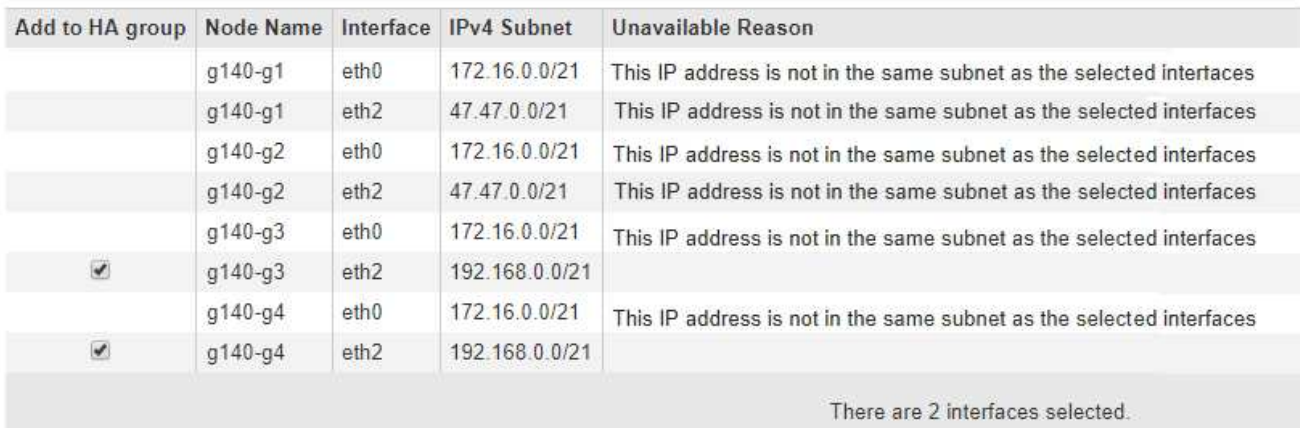

Cancel Apply

如果某个接口的IP地址是由DHCP分配的、则该接口不会显示在列表中。

5. 选中或取消选中要添加或删除接口的复选框。

请注意以下接口选择准则:

- 必须至少选择一个接口。
- 如果选择多个接口、则所有接口都必须位于网格网络(eth0)或客户端网络(eth2)上。
- 所有接口都必须位于同一子网中、或者位于具有通用前缀的子网中。

IP地址将限制为最小子网(前缀最大的子网)。

- 如果您在不同类型的节点上选择接口、并且发生了故障转移、则虚拟IP上只会提供选定节点通用的服 务。
	- 选择两个或多个管理节点以保护网格管理器或租户管理器的HA。
	- 为负载平衡器服务的HA保护选择两个或更多管理节点、网关节点或两者。
	- 选择两个或更多网关节点以对CLB服务进行HA保护。

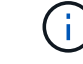

CLB 服务已弃用。

6. 单击 \* 应用 \* 。

您选择的接口将在页面的接口部分中列出。默认情况下、列表中的第一个接口被选择为首选主接口。

### Edit High Availability Group 'HA Group - Admin Nodes'

#### **High Availability Group**

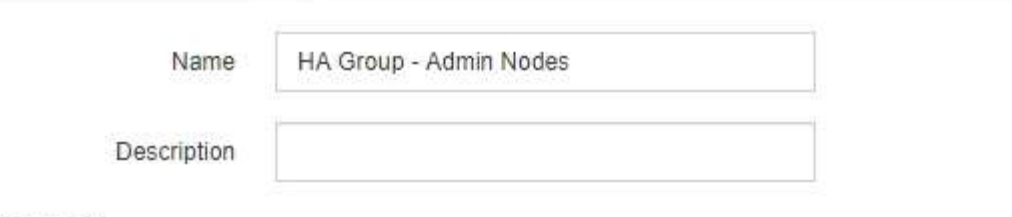

#### Interfaces

Select interfaces to include in the HA group. All interfaces must be in the same network subnet.

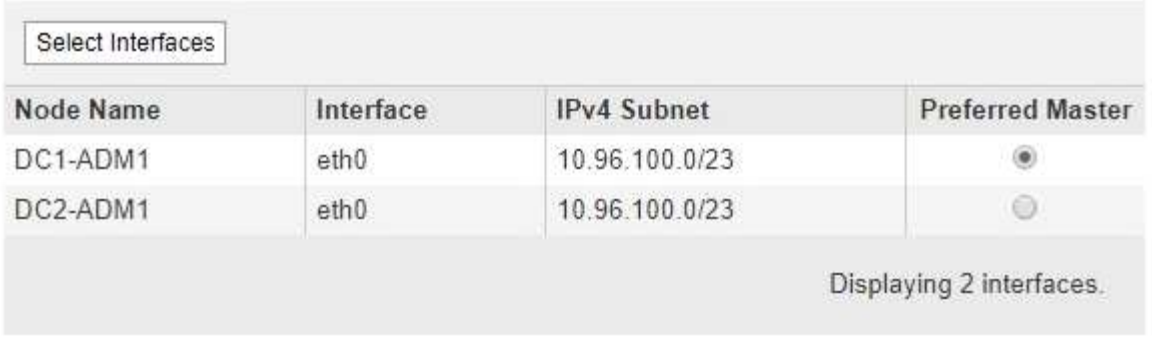

#### **Virtual IP Addresses**

Virtual IP Subnet: 10.96.100.0/23. All virtual IP addresses must be within this subnet. There must be at least 1 and no more than 10 virtual IP addresses.

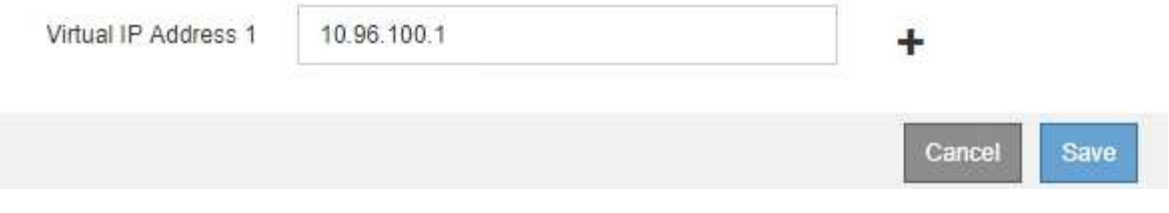

7. 如果要将其他接口作为首选主接口、请在\*首选主接口\*列中选择该接口。

首选主接口是活动接口、除非发生故障、导致VIP地址重新分配给备份接口。

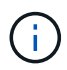

如果HA组提供对网格管理器的访问权限、则必须选择主管理节点上的接口作为首选主节点。 某些维护过程只能从主管理节点执行。

8. (可选)更新HA组的虚拟IP地址。

您必须至少提供一个 IPv4 地址。您也可以指定其他 IPv4 和 IPv6 地址。

IPv4地址必须位于所有成员接口共享的IPv4子网内。

9. 单击 \* 保存 \* 。

此时将更新HA组。

# <span id="page-12-0"></span>删除高可用性组

您可以删除不再使用的高可用性(HA)组。

您需要的内容

- 您必须使用支持的浏览器登录到网格管理器。
- 您必须具有 root 访问权限。

#### 介绍此任务

如果删除HA组、则任何配置为使用该组的一个虚拟IP地址的S3或Swift客户端将无法再连接到StorageGRID。为 防止客户端中断、应在删除HA组之前更新所有受影响的S3或Swift客户端应用程序。更新每个客户端以使用其 他IP地址进行连接、例如、不同HA组的虚拟IP地址或在安装期间或使用DHCP为接口配置的IP地址。

#### 步骤

1. 选择\*配置\*>\*网络设置\*>\*高可用性组\*。

此时将显示高可用性组页面。

#### **High Availability Groups**

High availability (HA) groups allow multiple nodes to participate in an active-backup group. HA groups maintain virtual IP addresses on the active node and switch to a backup node automatically if a node fails.

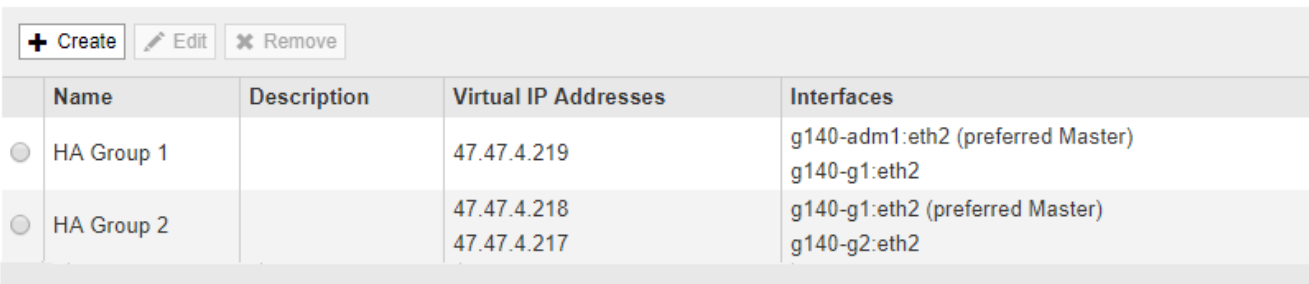

Displaying 2 HA groups.

#### 2. 选择要删除的HA组、然后单击\*删除\*。

此时将显示删除高可用性组警告。

## A Warning

Delete High Availability Group

Are you sure you want to delete High Availability Group 'HA group 1'?

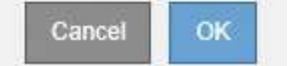

#### 3. 单击 \* 确定 \* 。

此时将删除HA组。

#### 版权信息

版权所有 © 2024 NetApp, Inc.。保留所有权利。中国印刷。未经版权所有者事先书面许可,本文档中受版权保 护的任何部分不得以任何形式或通过任何手段(图片、电子或机械方式,包括影印、录音、录像或存储在电子检 索系统中)进行复制。

从受版权保护的 NetApp 资料派生的软件受以下许可和免责声明的约束:

本软件由 NetApp 按"原样"提供,不含任何明示或暗示担保,包括但不限于适销性以及针对特定用途的适用性的 隐含担保,特此声明不承担任何责任。在任何情况下,对于因使用本软件而以任何方式造成的任何直接性、间接 性、偶然性、特殊性、惩罚性或后果性损失(包括但不限于购买替代商品或服务;使用、数据或利润方面的损失 ;或者业务中断),无论原因如何以及基于何种责任理论,无论出于合同、严格责任或侵权行为(包括疏忽或其 他行为),NetApp 均不承担责任,即使已被告知存在上述损失的可能性。

NetApp 保留在不另行通知的情况下随时对本文档所述的任何产品进行更改的权利。除非 NetApp 以书面形式明 确同意,否则 NetApp 不承担因使用本文档所述产品而产生的任何责任或义务。使用或购买本产品不表示获得 NetApp 的任何专利权、商标权或任何其他知识产权许可。

本手册中描述的产品可能受一项或多项美国专利、外国专利或正在申请的专利的保护。

有限权利说明:政府使用、复制或公开本文档受 DFARS 252.227-7013 (2014 年 2 月)和 FAR 52.227-19 (2007 年 12 月)中"技术数据权利 — 非商用"条款第 (b)(3) 条规定的限制条件的约束。

本文档中所含数据与商业产品和/或商业服务(定义见 FAR 2.101)相关,属于 NetApp, Inc. 的专有信息。根据 本协议提供的所有 NetApp 技术数据和计算机软件具有商业性质,并完全由私人出资开发。 美国政府对这些数 据的使用权具有非排他性、全球性、受限且不可撤销的许可,该许可既不可转让,也不可再许可,但仅限在与交 付数据所依据的美国政府合同有关且受合同支持的情况下使用。除本文档规定的情形外,未经 NetApp, Inc. 事先 书面批准,不得使用、披露、复制、修改、操作或显示这些数据。美国政府对国防部的授权仅限于 DFARS 的第 252.227-7015(b)(2014 年 2 月)条款中明确的权利。

商标信息

NetApp、NetApp 标识和 <http://www.netapp.com/TM> 上所列的商标是 NetApp, Inc. 的商标。其他公司和产品名 称可能是其各自所有者的商标。